# Das KV Modul

## **Übersicht**

Das KV Modul von TRISS 2000 unterstützt folgende Vorgänge:

- Rechnungstellung und Verwaltung von Zahlungseingängen für
	- o Gästepauschalen
	- o Kurtaxen
	- o Tourismusförderungsabgaben
	- Verwalten von Suchlisteneinträgen
- Inkasso von Kurtaxen für kurzzeitige Ferienwohnungsbenützer

#### **Datenorganisation**

Die Daten werden in verschiedenen Stämmen gepflegt. Sie werden dabei nach Möglichkeit so erfasst, dass keine unnötigen Doppelspurigkeiten entstehen.

Das KV Modul benutzt im Wesentlichen folgende Stämme:

- Kundenstamm Im Kundenstamm werden Personen und deren Angehörige erfasst, welche vom Tourismusbüro/Kurverein Rechnungen erhalten und in deren Wohnungen taxpflichtige Feriengäste logieren.
- Stammdaten GP/TFA (Gästepauschale/Tourismusförderungsabgabe) Hier werden die Objekte erfasst, welche den Grund für die Verrechnung von GP und TFA liefern. Also Wohnungen, Handels- und Gewerbebetriebe, Dauermieter. Die hier hinterlegten Informationen bilden die Grundlagen der Rechnungstellung an die Adressaten aus dem Kundenstamm.
- Dossierstamm
- Die eigentliche Rechnung für GP, TFA und Kurtaxen und dergleichen. • Diverse Dienststämme
- In weiteren Dienststämmen werden die vom Gesetzgeber und Betrieb einheitlich festgelegten Daten verwaltet. So zum Beispiel TFA Punkte, TFA Betten etc. Dieser Bereich muss vom Schalterpersonal nicht gepflegt werden. Er wird vom Management nach Absprache mit dem Programmentwickler gepflegt.

#### **Der Kundenstamm**

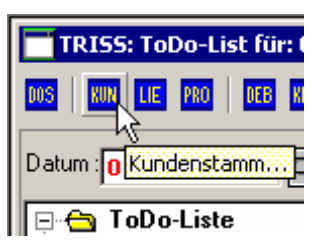

Die Felder im Kundenstamm sind weitgehend selbsterklärend. Unter www.triss.ch finden Sie ausführliche Informationen zu den einzelnen Feldern des Kundenstamms.

**Tipps, Tricks, Empfehlungen und Hinweise** 

- Machen Sie die **Duplizitätsprüfung** gewissenhaft! Prüfen Sie, ob die Adresse nicht bereits in Ihrem Datenstamm vorhanden ist. Bei grossen und über Jahre vernachlässigten Kundenstämmen empfehlen wir, die Adressnummer in die Korrespondenz einzuschliessen. Dies erleichtert die Mutationen und bereinigt den Adressstamm sukzessive.
- Verwenden **Sie im Keyword keine Umlaute**. TRISS macht Ihnen bei der Namenseingabe einen Keyword Vorschlag. (Schlüsseleintrag, nach welchem in der Regel eine Adresse gesucht wird). Dabei verwendet TRISS ausschliesslich Grossbuchstaben und wandelt die ÄÖÜ in AE, OE, und UE um. Korrigieren Sie diese automatische Mutation nicht. Sie würden dadurch die Sortierfunktion von TRISS beeinträchtigen.

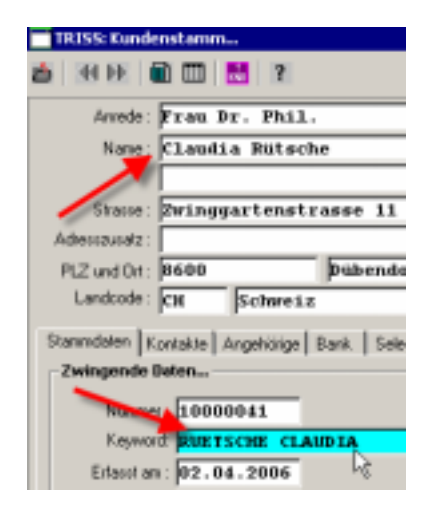

- Unser **Vorschlag für einheitliche Keywords**:
	- a) Nachname Abstand Vorname bei Privatadressen
	- b) Firmenname bei Firmenadressen.
	- c) Bei Firmennamen mit Vornamen und Nachnamen (z. B. Klaus Müller AG) die Privatnamenlogik. (MUELLER KLAUS AG)

Welche Logik Sie wählen, spielt letztlich keine Rolle. Hauptsache alle Mitarbeiter verwenden ausnahmslos die gleichen Kriterien. Halten Sie diese im Organisationshandbuch fest.

• Erfassen Sie bei Adressen, welche als Basis für Gästepauschalen dienen, alle (nicht nur die zusätzlichen) Familienmitglieder im Register "Angehörige". Tragen Sie bei Jugendlichen auch das Geburtsdatum ein.

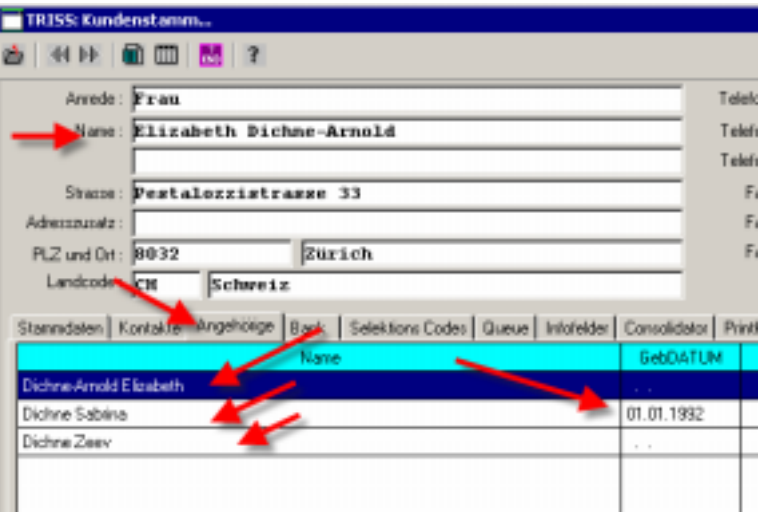

Auf der Basis dieser Information werden nicht nur Rechnungen ausgedruckt, sondern auch Gästekarten erstellt.

- Verwenden Sie die das **Register Infofelder**!
- Benutzen Sie die **Queue** zur Verwaltung von Terminbezogenen Adresspendenzen.
- Pflegen Sie die zugewiesenen **Selektionscodes** gewissenhaft. Kontrollieren Sie diese bei jedem Zugriff. Halten Sie zudem im Organisationshandbuch die Kriterien zur Vergabe der Selektionskriterien fest.
- Das **Feld Agentencode** beinhaltet die Adressnummer des ursprünglichen Systems und darf nicht verändert werden. Im **Feld IATA Code** wurden nicht dokumentierte Flags des ursprünglichen Systems abgelegt. Dieser Eintrag darf nicht verändert werden.

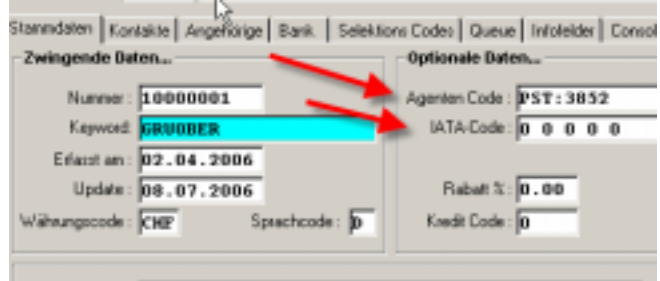

#### **Der Objektstamm GP/TFA**

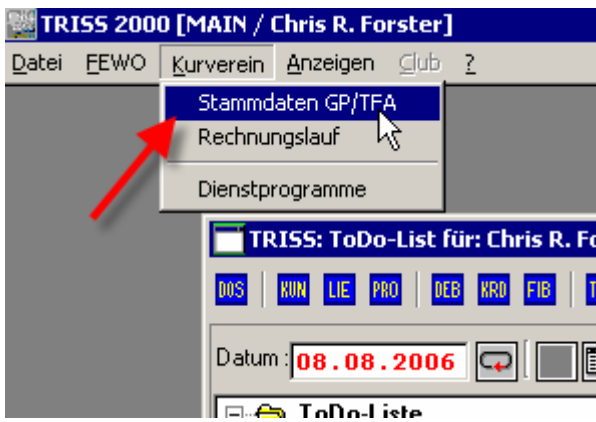

Im Objektstamm GP/TFA werden alle abgabepflichtigen Objekte. Je nach Art des Objekts kommen bei der Rechnungsstellung unterschiedliche Parameter zur Anwendung. Welche Parameter das Programm verwenden soll, wird in diesem Stamm definiert.

Einige dieser Parameter müssen aus einer Liste ausgewählt werden, andere wiederum unterliegen keiner inhaltlichen Einschränkung. Die Listen können über den Menüpunkt "Dienstprogramme" bewirtschaftet werden. Die Bewirtschaftung der Liste ist Sache des Supervisors in Absprache mit dem Programmentwickler.

Für diese Parameter sind Listen hinterlegt:

- Objekt Art
- TFA Punkte
- TFA Betten
- Objekt Selektionscodes

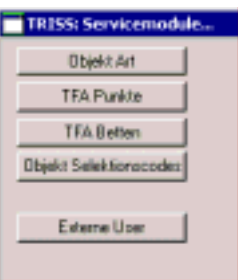

Unter dem Menüpunkt "Objektstamm GP/TFA werden folgende Funktionen angeboten: n an

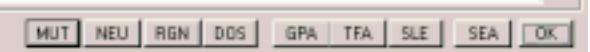

- MUT Mutieren des aktuell sichtbaren Eintrags
- NEU Ein neues Objekt erfassen<br>RGN Generiert eine neue Rechn
- Generiert eine neue Rechnung auf einen bereits erfolgten Rechnungslauf. Dabei eröffnet TRISS automatisch ein Dossier und füllt dieses so weit wie möglich mit den nötigen Parametern. Bei pro rata Rechnungen oder Spezialitäten können Sie den Betrag manuell anpassen. Diese Funktion ist hilfreich, wenn unterm Jahr eine neue Rechnung erstellt werden muss, zum Beispiel für ein neues Objekt, Handänderungen, Wechsel eines Dauermieters und so weiter.
- DOS Eröffnet ein neues Dossier / Rechnung auf das gezeigte Objekt mit der Annahme, dass Kurtaxen erfasst werden. Entsprechend wird bereits ausgefüllt, was ausgefüllt werden kann.
- GPA Parameter für Gästepauschale dieses Objekts eintragen. Beachten Sie die Gesetzgebung!
- TFA Parameter für Tourismusförderungsabgabe dieses Objekts erfassen. Beachten Sie die Gesetzgebung!
- SLE Objekt auf Suchliste eintragen

SEA Suchen von Objekten auf Grund eines ausgewählten Kriteriums OK Maske verlassen

Objektstammblätter sollten nur vom Supervisor erstellt und mutiert werden. Wir empfehlen zudem, Richtlinien zu erlassen und den Stamm regelmässig, mindestens einmal jährlich, gewissenhaft zu überprüfen.

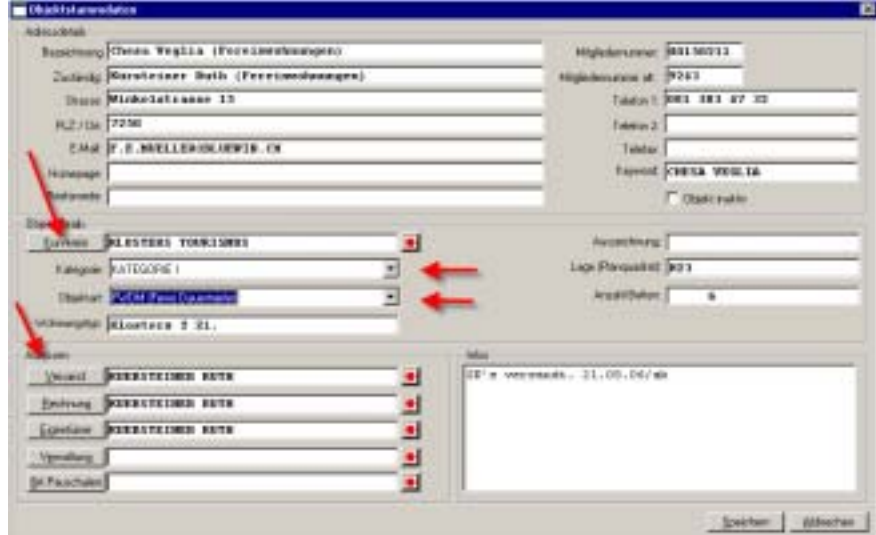

### **Fragen und Antworten**

**Wie wird eine Kurtaxenrechnung erfasst** 

- Im GP/TFA Modul Objekt suchen
- DOS Funktion aktivieren
- Dossier bearbeiten. Im Register Leistungen FEWO/Kurtaxen einen neuen Slip erstellen, zusätzliche Namen auf den Slip eintragen. Im Register Rechnungswesen die Rechnungszeilen kontrollieren.
- Im Register Zahlungen die entgegengenommene Zahlung eingeben.
- Bei Bedarf Gästekarte drucken.
- Kurtaxenrechnung (enthält Einzahlungsschein) oder Bar/Quittung drucken.

**Wie wird eine pauschal Gästekarte gedruckt** 

- Dossier suchen.
- Eintrag kontrollieren (Zahlung, Adressen, Namen, bei Bedarf Angehörigendaten mit Foto ergänzen.)
- Gästekarte über Menüpunkt Drucken / Kundendokumente drucken. Es wird für jeden Angehörigen eine Gästekarte gedruckt.

**Wie wird ein Rechnungslauf GP/TFA ausgelöst** 

• Der Supervisor erledigt das in Zusammenarbeit mit dem Programmentwickler

**Wie werden GP/TFA Rechungen erstellt welche nicht im ordentlichen Rechnungslauf generiert wurden. (Nacherfassen)** 

- Im GP/TFA Modul Objekt suchen
- RGN Funktion aktivieren und wählen, welchem Rechnungslauf der Vorgang zugefügt werden soll. TRISS generiert für dieses Objekt ein entsprechendes Dossier mit allen nötigen Eintragungen. Bei Bedarf Anpassungen vornehmen (Achtung: Gesetz beachten, Vorsicht bei Willkür).
- Dokument drucken.

## **Datenfluss und Informationsquellen / vereinfachte Übersicht**

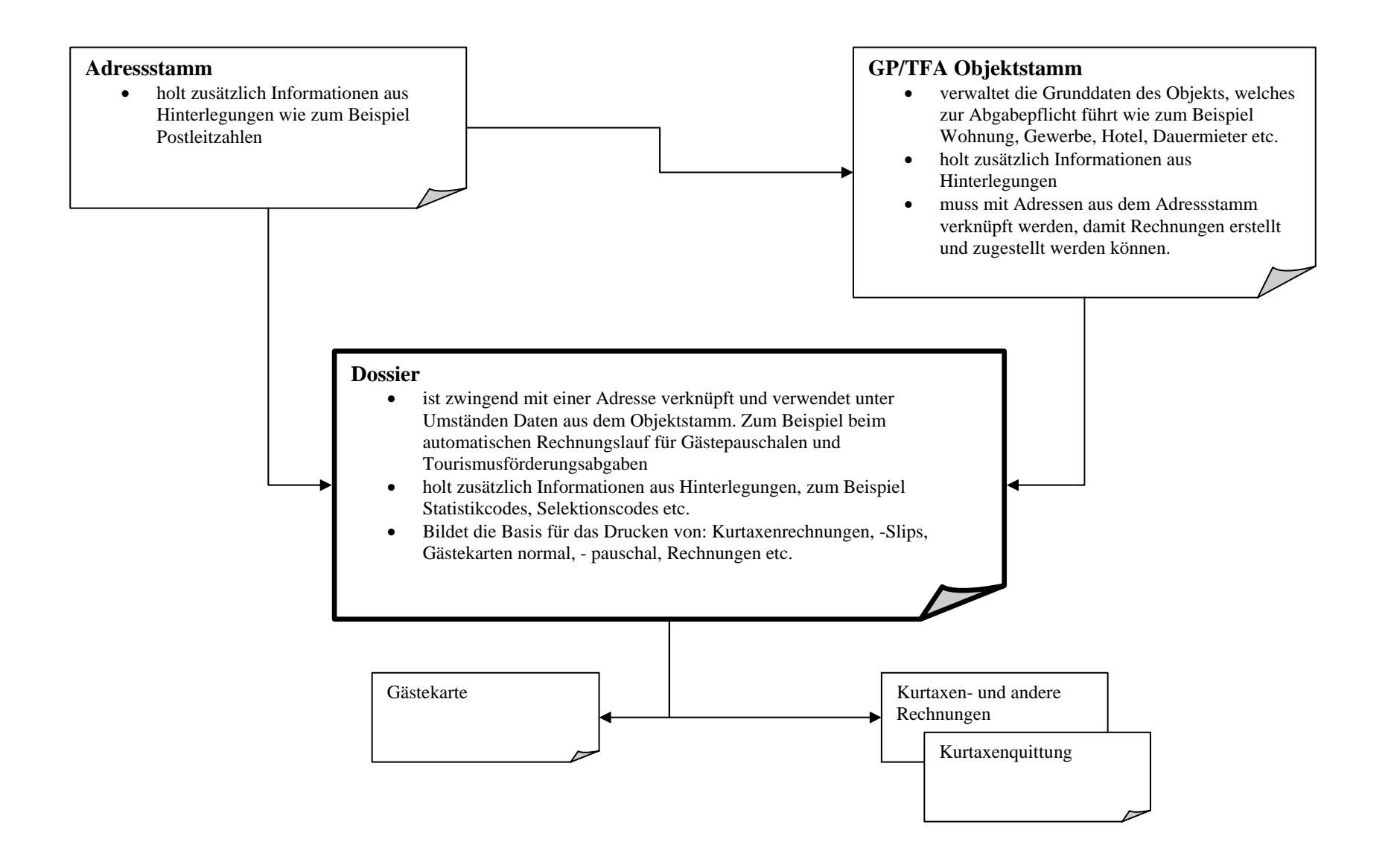